# LAB MANUAL

# MICROPROCESSOR & MICROCONTROLLER

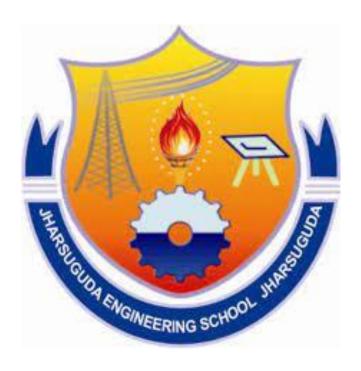

# DEPARTMENT OF ELECTRONICS AND TELECOMMUNICATION ENGINEERING

Year & Semester: 2ND Year, 4<sup>TH</sup> Semester

# **INDEX**

| SL NO | NAME OF THE EXPERIMENT                           | PAGE NO |
|-------|--------------------------------------------------|---------|
| 01    | To Study About the 8085 Microprocessor with      | 03      |
|       | the help of NVI5585 Trainer kits.                |         |
| 02    | To study about the addition of two 8-bit         | 09      |
|       | number.                                          |         |
| 03    | Write a Programme to Study About Subtraction     | 11      |
|       | of Two 8-bit Number with the Help of NVIS        |         |
|       | 5585 Trainer Kit.                                |         |
| 04    | Write a programme to Study about                 | 13      |
|       | Multiplication of two 8-bit Numbers with the     |         |
|       | Help of NVIS5585 Trainer kit.                    |         |
| 05    | Write a Programme to Study about Division of     | 16      |
|       | Two 8-bit Number with the Help of NVIS 5585      |         |
|       | Trainer kit.                                     |         |
| 06    | To Program for 1's complement of an 8-bit        | 19      |
|       | numbers using 8085 instructions.                 |         |
| 07    | To write a program for 2's complement of an 8-   | 21      |
|       | bit numbers using 8085 instructions.             |         |
| 08    | To write a Program for addition of two 16-bit    | 23      |
|       | number without carry using 8086 instructions.    |         |
| 09    | To write a Program for subtraction of two 16-bit | 25      |
|       | number without borrow using 8086 instructions    |         |
| 10    | To write Programs for Multiplication of two 16-  | 27      |
|       | bit numbers without borrow using 8086            |         |
|       | instructions.                                    |         |
| 11    | To write a Program for Division of Two 16-bit    | 30      |
|       | number using 8086 instructions.                  |         |
| 12    | Write a program to find Smallest Number in       | 32      |
|       | data array using 8086 microprocessor.            |         |
| 13    | Write a program to find Largest Number in data   | 35      |
|       | array using 8086 microprocessor.                 |         |

**AIM OF THE EXPERIMENT: -** To Study About the 8085 Microprocessor with the help of NVI5585 Trainer kits.

#### **APPARATUS REQUIRED: -**

- NVIS 5585 Trainer Kit.
- +5-VoltSupply Voltage.

#### THEORY: -

- CPU:- 8 bit up the 8085.
- RAM:- 8k bytes user RAM and expandable up to 64 kb.
- TIMER :- 16-bit programmable timer using 8253,
- KEYBOARD :- Consist of 10 keys for command 16 keys for hexadecimal data entry.

1 key for RESET.

1 key for RST 7.5.

- DISPLAY:- 6-digit seven segment displays and digit for address field and 2 for Data field.
- POWER SUPPLY :- +5v connected to Vcc.
- OPREATING TEMPERATURE :- 0-to-50-degree C.

#### **HARDWARE DESCRIPTION: -**

- i. CPU: The system has got 8085 up as CPU. The clock frequency for the system is 3.04 MHz Generated from a crystal oscillator of 6.14 MHz, 8085 of Faiz 16 address lines or 8-bit Tata lines.
- ii. MEMORY: NU5585 provide 8 KB of RAM and 8 KB powerful monitor EPROM. The total on board memory can be expandable off to 64 KB.
- iii. I/O DEVICE: The device Ayo chips used in NU 5585 R8 to 8279, 8255, 8253.

- iv. it is a8279 (keyboard and display controller) 8279 is general purpose programmable keyboard and display. I/O interface device design for use with the 8085 Microprocessor.
- v. 8155 (programmable IO port and Timur interface): The 8155 is a programmable IO part and timer interface design to use with 8085. Up the 8155 includes 256 bytes RW memory, 3 IO part and a timer. 3 basically acts as a general-purpose IO device to interface with peripheral equipment to the system bus.
- vi. 8053 (programmable internal timer): This is used for the generation of accurate time delay under software control.
- vii. DISPLAY: NUI5585 provide. 6 digits of 7 segment display for digit or for displaying the address where s the rest of 2 digits are meant for displaying the content of memory location or register. All the 6 digits of the display are in Hexadecimal number.

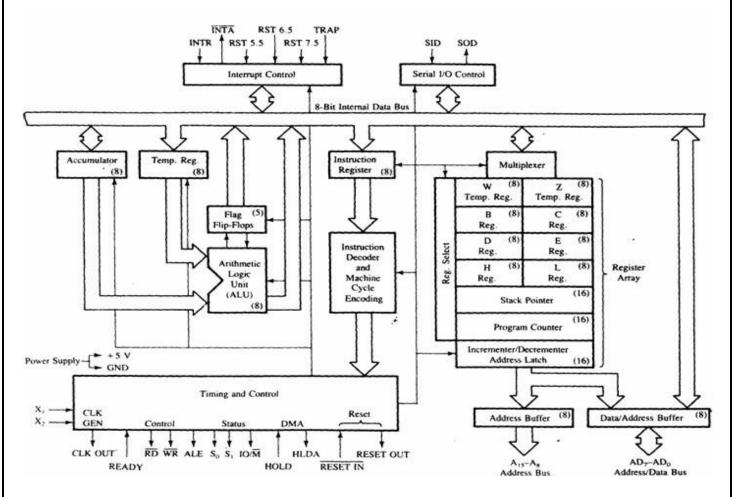

(INTERNAL ARCHITECTURE OF 8085 MP)

# Keyboard Description

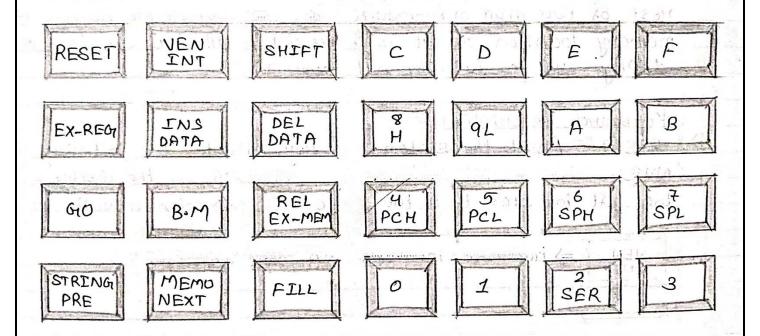

#### **KEYWORD DESCRIPITION: -**

**RESET:** -Reset the system, this key indicates the initializes of the "NV5585 trainer kit and displays NV 5585 on the display the left indicates that the system is expecting a valid command.

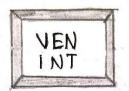

Hardware interrupts via keyboard RST 7.5

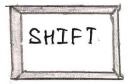

Provide a second level command to all keys.

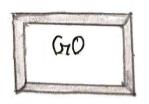

To execute the program on pressing this key the PC connect are display in the address view with data field A to F in the address can be changed if it needed.

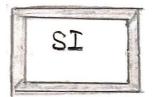

To execute the program in single step mode

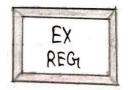

Examine resister it allows user to examine and modify the contents of different Resistor.

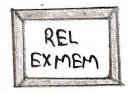

Examine memory, it allows user to examine any memory location and modify and RAM location.

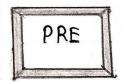

Previous is used on intermediate terminals in case of examine memory. It decrements the content of PC.

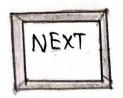

Increment (next) is used as a intermediate term for in case of n examine memory and examine resistor. It increments the content of PC.

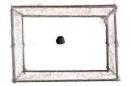

Terminator is used to terminate the command and white the data in data field.

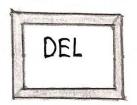

Delete the part of program or data.

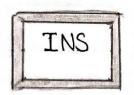

Insert the part of Program or Data

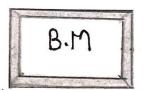

Allow user to move a block of memory to RAM location

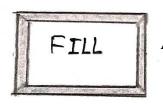

Allow user to fill RAM with constant

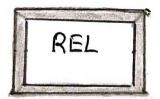

Reallocates a Program Same memory are and to be transferred to Other memory area.

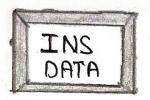

Insert one or more data bytes in the user program/ data area

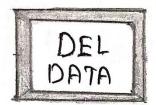

Delete one or more data bytes from the user Program / data area.

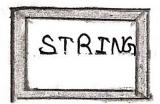

Not used

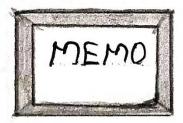

Memory compares two blocks of memory for equality.

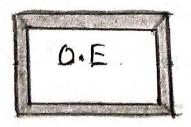

Hexadecimal key's

| CONCLUSION:-                                     |  |                |    |
|--------------------------------------------------|--|----------------|----|
| From the Above Experi<br>Microprocessor with the |  | Working of 808 | 35 |
|                                                  |  |                |    |
|                                                  |  |                |    |
|                                                  |  |                |    |
|                                                  |  |                |    |
|                                                  |  |                |    |
|                                                  |  |                |    |
|                                                  |  |                |    |
|                                                  |  |                |    |
|                                                  |  |                |    |
|                                                  |  |                |    |
|                                                  |  |                |    |
|                                                  |  |                |    |
|                                                  |  |                |    |
|                                                  |  |                |    |
|                                                  |  |                |    |
|                                                  |  |                |    |
|                                                  |  |                |    |
|                                                  |  |                |    |
|                                                  |  |                |    |
|                                                  |  |                |    |
|                                                  |  |                |    |
|                                                  |  |                |    |

#### **AIM OF THE EXPERIMENT: -**

To study about the addition of two 8-bit number.

## **APPARATUS REQUIRED: -**

• NVIS 5585 trainer kit.

#### PROGRAM: -

Let us take a number you in the memory location 2501 and another number 56 will be in the memory location 2502 and the result will be stored in the memory location 2503.

| ADDRESS | MACHINE CODE | OPCODE | OPRAND  | COMMENT                                         |
|---------|--------------|--------|---------|-------------------------------------------------|
| 2000    | 21,01,25     | LXI    | H, 2501 | Get the First No in<br>Memory Location<br>2501. |
| 2003    | 7E           | MOV    | A, M    | Name the Memory Location to the Accumulator     |
| 2004    | 23           | INX    | Н       | Increase the memory                             |
| 2005    | 86           | ADD    | M       | Add the Memory                                  |
| 2006    | 32,03,25     | STA    | 2503    | Store the Result in<br>Memory Location<br>2503  |
| 2009    | 76           | HLT    | -       | Stop                                            |

#### **PROCEDURE: -**

- i. RESET
- ii. RELEX memory
- iii. Starting address 2000
- iv. Next
- v. Fill
- vi. RELEX memory
- vii. Data address

- viii. NEXT
  - ix. First data
  - x. Next
  - xi. Second data
- xii. Fill
- xiii. GO
- xiv. Starting address
- xv. Fill
- xvi. RESET
- xvii. RELEX memory
- xviii. Restore location or answer address
  - xix. Next

#### DATA: -

2501-49H (Hexa)

2502-56 H

#### **RESULT:-**

2503-9FH

#### **CONCLUSION: -**

From the above experiment we studied the addition of two. 8-bit numbers by the help of NUIS 5585 Trainer kit.

#### **AIM OF THE EXPERIMENT: -**

Write a programme to Study about Subtraction of two 8-bit number with the help of NVIS 5585 brainer kit.

## **APPARATUS REQUIRED: -**

• NVIS 5585 Trainer kit

#### **PROGRAMME: -**

Let us take a number 39 in the memory location 2501 and the other number 29 in the memory location 2502. Now result will be stored in the memory location 2503.

| ADDRESS | MACHINE<br>CODE | MNEMONICS<br>CODE | OPERAND | COMMENT                                     |
|---------|-----------------|-------------------|---------|---------------------------------------------|
| 2000    | 21,01,25        | LXI               | Н, 2501 | Get the First No in<br>Memory Location 2501 |
| 2003    | 7E              | MOV               | A.M     | Move Memory Location<br>to Accumulator      |
| 2004    | 23              | INX               | Н       | Increment The Memory                        |
| 2005    | 96              | SUB               | M       | Subtract Memory                             |
| 2006    | 23              | INX               | Н       | Increment The Memory                        |
| 2007    | 77              | MOV               | A.M     | Move Memory Location to Accumulator         |
| 2008    | 76              | HLT               | -       | STOP                                        |

#### Procedure:-

- i. RESET
- ii. RELEX memory
- iii. Starting address 2000
- iv. Next
- v. Fill
- vi. RELEX memory
- vii. Data address

- viii. NEXT
  - ix. First data
  - x. Next
  - xi. Second data
- xii. Fill
- xiii. GO
- xiv. Starting address
- xv. Fill
- xvi. RESET
- xvii. RELEX memory
- xviii. Restore location or answer address
  - xix. Next

#### **DATA:-**

2501-39

2502-29

#### **RESULT:-**

2503-10

## **CONCLUSION: -**

From the above Experiment we studied the Subtraction of Two 8 bitNumbers by the Help of NUIS 5585 Trainer kit.

#### **AIM OF THE EXPERIMENT: -**

Write a programme to Study about Multiplication of two 8-bit number with the help of NVIS 5585 Trainer kit.

#### **APPARATUS REQUIRED: -**

• NVIS 5585 Trainer kit

#### THEORY: -

The 8085 has no multiplication operation to get the result of multiplication, we should use the repetitive addition method. After multiplying two 8-bit numbers it may generates 1-byte or 2- byte numbers, so we are using two registers to hold the result. We are serving the data at location memory 8000H and 8001H. The result is to be stored in the memory location 8050H and 8051H.

#### **PROCEDURE: -**

#### STEP 1- STORAGE OF PROGRAM MACHINE CODES

- Machine codes of the program to be executed, should be stored in their memory available on 8085 trainer kit as
- RESET→REL EXMEM→starting address of program (2000) →NEXT→Now enter all the machine codes, one after the other followed by the key 'NEXT'.

#### STEP 2-DECLARATION OF INPUTS

• Input values to the program should be declared as RESET→REL EXMEM→input (data) address→NEXT→Now enter all the inputs values followed by the 'NEXT'.

#### STEP 3-EXECUTION OF PROGRAM

• The program can be executed as RESET→GO→Starting address of the program (2000) →FILL

#### STEP 4-VERIFICATION OF OUTPUT

 Output of the executed program can be verified as RESET→ REL EXMEM→output (data) address→NEXT

| ADDRESS | MACHINE<br>CODES | LABLES | MNEMONICS<br>CODES | OPERAND | COMMENT                                                |
|---------|------------------|--------|--------------------|---------|--------------------------------------------------------|
| F000    | 21,00,80         |        | LXI                | Н,8000Н | Address of 1st number in H-L pai                       |
| F003    | 46               |        | MOV                | B, M    | 1st number in register B                               |
| F004    | 23               |        | INX                | Н       | Content of H-L<br>pair increases from<br>8000H to 8001 |
| F005    | AF               |        | XRA                | A       | Initialize 00 data in accumulator/clear accumulator    |
| F006    | 4F               |        | MOV                | C, A    | Copy data 00 in register C                             |
| F007    | 86               | LOOP   | ADD                | M       | Add accumulator data with memory data                  |
| F008    | D2,0C,F0         |        | JNC AHEAD          |         | Is carry? No, go to AHEAD                              |
| F00B    | OC               |        | INR                | С       | Yes, increment C                                       |
| F00C    | 05               | AHEAD  | DCR                | В       | Decrement B                                            |
| F00D    | C2,07,F0         |        | JNZ LOOP           |         | Is count (register B) =0? No, jump to loop             |
| F010    | 21,50,80         |        | LXI                | Н,8050Н | Load destination address                               |
| F013    | 71               |        | MOV                | M, C    | Store register C content into memory                   |
| F014    | 23               |        | INX                | Н       | Increase H-L pair                                      |
| F015    | 77               |        | MOV                | M, A    | Store accumulator content to memory                    |
| F016    | 76               |        | HLT                |         | Terminate the program                                  |

## INPUT: -

8000→DC

8001→AC

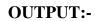

8050→93

8051→D0

## **CONCLUSION:-**

From the above Experiment we studied the Multiplication of Two 8 bit Numbers by the Help of NUIS 5585 Trainer kit.

#### **AIM OF THE EXPERIMENT:-**

Write a programme to Study about Division of two 8-bit number with the help of NVIS 5585 Trainer kit.

#### **APPARATUS REQUIRED: -**

• NVIS 5585 Trainer kit

#### THEORY:-

The 8085 has no division operation to get the result of division, we should use the repetitive subtraction method. By using this program, we will get the quotient and the remainder.2504H will hold the quotient, and 2505H will hold the remainder. We save the data at memory location 2501H (LSBs of dividend), 2502H (MSBs of dividend) and 2503H (divisor). The result is to be stored in the memory location 2504H (quotient) and 2505H (remainder).

#### **PROCEDURE:-**

#### STEP 1- STORAGE OF PROGRAM MACHINE CODES

- Machine codes of the program to be executed, should be stored in their memory available on 8085 trainer kit as
- RESET→REL EXMEM→starting address of program (2000) →NEXT→Now enter all the machine codes, one after the other followed by the key 'NEXT'.

#### STEP 2-DECLARATION OF INPUTS

 Input values to the program should be declared as RESET→REL EXMEM→input (data) address→NEXT→Now enter all the inputs values followed by the 'NEXT'.

#### STEP 3-EXECUTION OF PROGRAM

 The program can be executed as RESET→GO→Starting address of the program (2000) →FILL

## STEP 4-VERIFICATION OF OUTPUT

Output of the executed program can be verified as RESET  $\rightarrow$  REL EXMEM  $\rightarrow$  output (data) address  $\rightarrow$  NEXT

## **PROGRAM:-**

| MEMORY  | MACHINE  | LABLES | MNEMONICS | OPERANDS | COMMENT           |
|---------|----------|--------|-----------|----------|-------------------|
| ADDRESS | CODES    |        |           |          |                   |
| 2400    | 2A,01,25 |        | LHLD      | 2501H    | Get dividend in   |
|         |          |        |           |          | H-L pair          |
| 2403    | 3A,03,25 |        | LDA       | 2503H    | Get divisor from  |
|         |          |        |           |          | 2503 H            |
| 2406    | 47       |        | MOV       | B,A      | Divisor in        |
|         |          |        |           |          | register B        |
| 2407    | 0E,08    |        | MVI       | C,08     | Count=08 in       |
|         |          |        |           |          | register C        |
| 2409    | 29       | LOOP   | DAD       | Н        | Shift dividend    |
|         |          |        |           |          | and quotient left |
|         |          |        |           |          | by one bit.       |
| 240A    | 7C       |        | MOV       | A,H      | Most significant  |
|         |          |        |           |          | bits of dividend  |
|         |          |        |           |          | in accumulator.   |
| 240B    | 90       |        | SUB B     | В        | Subtract divisor  |
|         |          |        |           |          | from most         |
|         |          |        |           |          | significant bits  |
|         |          |        |           |          | of dividend.      |
| 240C    | DA,11,24 |        | JC        | AHEAD    | Is most           |
|         |          |        |           |          | significant part  |
|         |          |        |           |          | of dividend >     |
|         |          |        |           |          | divisor? No, go   |
|         |          |        |           |          | to AHEAD          |
| 240F    | 67       |        | MOV       | H,A      | Most significant  |
|         |          |        |           |          | bits of dividend  |
|         |          |        |           |          | in register H     |
| 2410    | 2C       |        | INR       | L        | Yes, add 1 to     |
|         |          |        |           |          | quotient          |
| 2411    | 0D       | AHEAD  | DCR       | С        | Decrement         |
|         |          |        |           |          | count             |
| 2412    | C2,09,24 |        | JNZ       | LOOP     | Is count=0? No,   |
|         |          |        |           |          | jump to LOOP      |
| 2415    | 22,04,25 |        | SHLD      | 2504H    | Store quotient in |
|         |          |        |           |          | 2504 H            |

| 2418 | 76 | HLT | Stop the |
|------|----|-----|----------|
|      |    |     | program  |

#### **INPUT:-**

2501→98 H, LSBs of dividend

2502→48 H, MSBs of dividend

2503→1A H, Divisor

## **OUTPUT:-**

2504→F2, Quotient

2505→07, Remainder

#### **CONCLUSION:-**

From the above Experiment we studied the Division of Two 8-bit Numbers by the Help of NUIS 5585 Trainer kit.

#### AIM OF THE EXPERIMENT:-

To Program for 1's complement of an 8-bit numbers using 8085 instructions.

#### **APPARATUS REQUIRED:-**

• NVIS 5585Trainer kit

#### THEORY: -

To obtain 1's complement of a number its '0' bits are replaced by '1' and '1' by '0'. The number is placed in the memory location 2501H. The result is stored in the memory location 2502H.

#### PROCEDURE:-

#### STEP 1- STORAGE OF PROGRAM MACHINE CODES

- Machine codes of the program to be executed, should be stored in their memory available on 8085 trainer kit as
- RESET→REL EXMEM→starting address of program (2000) →NEXT→Now enter all the machine codes, one after the other followed by the key 'NEXT'.

#### STEP 2-DECLARATION OF INPUTS

• Input values to the program should be declared as RESET→REL EXMEM→input (data) address→NEXT→Now enter all the inputs values followed by the 'NEXT'.

#### STEP 3-EXECUTION OF PROGRAM

• The program can be executed as RESET→GO→Starting address of the program (2000) →FILL

#### **STEP 4-VERIFICATION OF OUTPUT**

 Output of the executed program can be verified as RESET→ REL EXMEM→output (data) address→NEXT

| MEMORY  | MACHINE  | MNEMONICS | OPERANDS | COMMENTS        |
|---------|----------|-----------|----------|-----------------|
| ADDRESS | CODES    |           |          |                 |
| 2000    | 3A,01,25 | LDA       | 2501 H   | Get data in     |
|         |          |           |          | accumulator.    |
| 2003    | 2F       | CMA       |          | Take its 1's    |
|         |          |           |          | complement.     |
| 2007    | 32,02,25 | STA       | 2502 H   | Store result in |
|         |          |           |          | 2502 H.         |
| 2008    | 76       | HLT       |          | Stop.           |

## **DATA:**

2501→96 H .

## **RESULT:**

2502→69 H

## **CONCLUSION:-**

From the above Experiment we studied the 1's complement of 8-bit Numbers by the Help of NUIS 5585 Trainer kit.

#### AIM OF THE EXPERIMENT:-

To write a program for 2's complement of an 8-bit numbers using 8085 instructions.

#### APPARATUS REQUIRED:-

NVIS 8085 Trainer kit

#### THEORY:-

- 2's complement of a number is obtained by adding 1 to the 1's complement of the number.
- The data is placed in the memory location 2501H.
- The result is to be stored in the memory location 2502H.

#### **PROCEDURE:-**

#### STEP 1- STORAGE OF PROGRAM MACHINE CODES:

- Machine codes of the program to be executed, should be stored in their memory available on 8085 trainer kit as
- RESET→REL EXMEM→starting address of program (2000) →NEXT→Now enter all the machine codes, one after the other followed by the key 'NEXT'.

#### **STEP 2-DECLARATION OF INPUTS**

• Input values to the program should be declared as RESET→REL EXMEM→input (data) address→NEXT→Now enter all the inputs values followed by the 'NEXT'.

#### STEP 3 - EXECUTION OF PROGRAM

• The program can be executed as RESET→GO→Starting address of the program (2000) →FILL

#### STEP 4-VERIFICATION OF OUTPUT

 Output of the executed program can be verified as RESET→ REL EXMEM→output (data) address→NEXT

| MEMORY  | MACHINE  | MNEMONICS | OPERANDS | COMMENT                  |
|---------|----------|-----------|----------|--------------------------|
| ADDRESS | CODES    |           |          |                          |
| 2000    | 3A,01,25 | LDA       | 2501, H  | Get data in accumulator. |
|         |          |           |          |                          |
| 2003    | 2F       | CMA       |          | Take its 1's complement  |
|         |          |           |          |                          |
| 2004    | 3C       | INR       | A        | Take its 2's complement. |
|         |          |           |          |                          |
| 2005    | 32,02,26 | STA       | 2502, H  | Store result in 2502 H   |
|         |          |           |          |                          |
| 2008    | 76       | HLT       |          | Stop                     |

DATA:-

2501→96 H

**RESULT: -**

 $2502 \rightarrow 6A H$ 

## **CONCLUSION:-**

From the above Experiment we studied the 2's complement of 8-bit Numbers by the Help of NVIS 5585 Trainer kit.

#### **AIM OF THE EXPERIMENT: -**

To write a program for addition of two 16-bit number without carry using 8086 instruction.

#### **APPARATUS REQUIRED:-**

NVIS 8086 Trainer kit

#### THEORY:-

- We can simply take the numbers from memory to AX and BX register respectively, then add them using ADD instruction.
- When the carry is present store carry into the memory, otherwise result moved to the memory location.

#### PROCEDURE:-

Assembly language programs for microprocessor 8086 can be executed on its trainer kit as per the following steps

#### STEP 1- STORAGE OF PROGRAM MACHINECODES

 RESET→EB/AX (Examine byte)→ Starting address of program (2000)→NEXT→Now enter all the machine codes, one after the other followed by the key 'NEXT'.

#### STEP 2-DECLARATION OF INPUTS

• Input values to the program should be declared as  $\rightarrow$ TYY

#### STEP 3-EXECUTION OF PROGRAM

The program can be executed as GO→ Starting address of the program (2000)
 → TYY

#### STEP 4-RESULT VERIFICATION OF REGISTERS

Output of the executed program can be verified as ER/BX (Register B) →
TYY→ER/BX→EX/AX (To check the content of register A

| EFFECTIVE | MNEMONIC    | LABLE | MNEMONICS | OPERAND    | COMMENTS          |
|-----------|-------------|-------|-----------|------------|-------------------|
| ADDRESS   | CODES       |       |           |            |                   |
| 2000      | 8B,06,0D,10 |       | MOV       | AX,        | Move the contents |
|           |             |       |           | [100D]     | of 100D to AX     |
| 2004      | 03,06,0F,10 |       | ADD       | AX,        | Add the contents  |
|           |             |       |           | [100F]     | of 100F with AX   |
| 2008      | 89,06,11,10 |       | MOV       | [1011], AX | Move the content  |
|           |             |       |           |            | of AX to 1011     |
| 200C      | CC          |       | INT 3     |            | Interrupt program |
|           |             |       |           |            |                   |

# **Input:**

100D-23

100E-34

100F- 12

1010- 22

## **Output:**

1011-35

1012- 56

## **CONCLUSION:-**

From the above Experiment we studied the Addition of two 16-bit number without carry using 8086 instructions.

#### **AIM OF THE EXPERIMENT:-**

To write a program for subtraction of two 16-bit number without borrow using 8086 instructions.

#### **APPARATUS REQUIRED:-**

• NVIS 8086 trainer kit

#### THEORY:-

- We can simply take the numbers from memory to AX and BX register respectively, then subtract them using SUB instruction.
- When the borrow is present, the CY flag will be 1, so we can store borrow into the memory, otherwise result moved to the memory location.

#### **PROCEDURE:-**

Assembly language programs for microprocessor 8086 can be executed on its trainer kit as per the following steps: -

#### STEP 1- STORAGE OF PROGRAM MACHINE CODES

 RESET→EB/AX (Examine byte) →starting address of program (2000) → NEXT→Now enters all the machine codes, one after the other followed by the key 'NEXT'.

## STEP 2-DECLARATION OF INPUTS

• Input values to the program should be declared as  $\rightarrow$ . TYY

#### STEP 3-EXECUTION OF PROGRAM

• The program can be executed as GO→starting address of the program (2000)→.TYY

#### STEP 4-RESULT VERIFICATION OF REGISTERS

 Output of the executed program can be verified as ER/BX (Register B)→ TYY→ER/BX→EX/AX (To check the content of register A

| EFFECTIVE | MNEMONIC    | LABLE | MNEMONICS | OPERAND    | COMMENTS            |
|-----------|-------------|-------|-----------|------------|---------------------|
| ADDRESS   | CODES       |       |           |            |                     |
| 2000      | 8B,06,0D,10 |       | MOV       | AX,[100D]  | Move the contents   |
|           |             |       |           |            | of 100D to AX       |
| 2004      | 03,06,0F,10 |       | SUB       | AX, [100F] | Add the contents of |
|           |             |       |           |            | 100F with AX        |
| 2008      | 89,06,11,10 |       | MOV       | [1011], AX | Move the content    |
|           |             |       |           |            | of AX to 1011       |
| 200C      | CC          |       | INT 3     |            | Interrupt program   |

# **Input:**

100D- 34

100E- 56

100F- 12

1010-34

## **Output:**

1011-22

1012- 22

# **CONCLUSION:-**

From the above Experiment we studied the Subtraction of two 16-bit number without carry using 8086 instructions.

#### AIM OF THE EXPERIMENT:-

To write a program for Multiplication of two 16-bit number without borrow using 8086 instructions.

## **APPARATUS REQUIRED:-**

NVIS 8086 trainer kit.

#### THEORY:-

- Initialize the pointer to the memory for data and result.
- Load the multiplier value into AX register.
- Load multiplicand value in BX register.
- Multiply of these two data.
- Store the result into Memory address 1520.

#### **PROCEDURE:-**

Assembly language programs for microprocessor 8086 can be executed on its trainer kit as per the following steps

#### STEP 1- STORAGE OF PROGRAM MACHINE CODES

RESET→EB/AX (Examine byte) →starting address of program (2000)
 →NEXT→Now enter all the machine codes, one after the other followed by the key 'NEXT'.

#### STEP 2-DECLARATION OF INPUTS

• Input values to the program should be declared as  $\rightarrow$ TYY

#### STEP 3-EXECUTION OF PROGRAM

The program can be executed as GO→starting address of the program (2000)
 TYY

#### STEP 4-RESULT VERIFICATION OF REGISTERS

Output of the executed program can be verified as ER/BX (Register B)→
 .TYY→ER/BX→EX/AX (To check the content of register A)

| EFFECTIVE | OPCODES   | MNEMONICS | OPERANDS | COMMENTS                     |
|-----------|-----------|-----------|----------|------------------------------|
| ADDRESS   |           |           |          |                              |
| 1100      | BE 00 15  | MOV       | SI,1500  | Load 1500 into SI            |
| 1103      | AD        | LOD       | SW       | Load the multiplicand value  |
| 1104      | 89 C3     | MOV       | BX, AX   | Load AX value into<br>BX     |
| 1106      | AD        | LOD       | SW       | Load the multiplier value    |
| 1107      | F7 E3     | MUL       | BX       | Multiply two data            |
| 1109      | BF 0 5 15 | MOV       | DI, 1520 | Load 1520 address<br>into DI |
| 110C      | 89 05     | MOV       | [DI], AX | Store AX value into DI       |
| 110E      | 47        | INC DI    |          |                              |
| 110F      | 47        | INC       | DI       | Increment the DI             |
| 1110      | 89 15     | MOV       | [DI], BX | Store BX value into DI       |
| 1112      | CC        | INT 3     |          | Break point                  |

## **INPUT:**

1500→02

1501→00

1502→03

1503→00

## **OUTPUT:**

1520→06

1521→00

| CONCLUSION:-                                                                                                    |  |  |              |
|----------------------------------------------------------------------------------------------------|--|--|--------------|
| From the above Experiment we studied the Multiplication of two 16-bit number without carry using 8086 instructions. |  |  | ó-bit number |
|                                                                                                    |  |  |              |
|                                                                                                    |  |  |              |
|                                                                                                    |  |  |              |
|                                                                                                    |  |  |              |
|                                                                                                    |  |  |              |
|                                                                                                    |  |  |              |
|                                                                                                    |  |  |              |
|                                                                                                    |  |  |              |
|                                                                                                    |  |  |              |
|                                                                                                    |  |  |              |
|                                                                                                    |  |  |              |
|                                                                                                    |  |  |              |
|                                                                                                    |  |  |              |
|                                                                                                    |  |  |              |
|                                                                                                    |  |  |              |
|                                                                                                    |  |  |              |
|                                                                                                    |  |  |              |
|                                                                                                    |  |  |              |

#### **AIM OF THE EXPERIMENT:**

To write a Program for Division of Two 16-bit number using 8086 instructions.

#### **APPARATUS REQUIRED:-**

NVIS 8086 trainer kit.

#### THEORY:-

- Initialize the pointer to the memory for result.
- Load the dividend value into AX register.
- Load the divisor value into BX register.
- Divide these two data's.
- Store the result into Memory address 1520.

#### PROCEDURE:-

Assembly language programs for microprocessor 8086 can be executed on its trainer kit as per the following steps

#### STEP 1- STORAGE OF PROGRAM MACHINE CODES

• RESET→EB/AX (Examine byte)→starting address of program (2000)→NEXT→Now enter all the machine codes, one after the other followed by the key 'NEXT'.

#### STEP 2-DECLARATION OF INPUTS

• Input values to the program should be declared as  $\rightarrow$ . TYY

#### STEP 3-EXECUTION OF PROGRAM

• The program can be executed as GO→Starting address of the program (2000) →.TYY

#### STEP 4-RESULT VERIFICATION OF REGISTERS

Output of the executed program can be verified as ER/BX (Register B) →
.TYY→ER/BX→EX/AX (To check the content of register A)

| EFFECTIVE | OPCODES    | MNEMONICS | OPERANDS    | COMMENTS             |
|-----------|------------|-----------|-------------|----------------------|
| ADDRESS   |            |           |             |                      |
| 1100      | BA 00 00   | MOV       | DX, 0000    | Clear DX registers   |
| 1103      | B8 FD FF   | MOV       | AX, FFFD    | Load the dividend in |
| 1103      | DO L'D L'I | MOV       | AA, ITTD    | AX                   |
| 1106      | B9 0F 00   | MOV       | BX, 0F      | Load the divisor     |
|           |            |           | ,           | value in BX          |
| 1109      | F7 F1      | DIV       | BX          | Divide the two       |
|           |            |           |             | data's               |
| 110B      | BF 00 15   | MOV       | DI, 1520    | Load 1520 address    |
|           |            |           |             | into DI              |
| 110E      | 88 05      | MOV       | [DI], AL    | Load AL value into   |
|           |            |           |             | DI                   |
| 1110      | 47         | INC       | DI          | Increment DI         |
| 1111      | 88 25      | MOV       | [DI], AH    | Load AH value into   |
| 1111      | 00 23      | WIO V     | [151], 7111 | DI                   |
| 1113      | 47         | INC       | DI          | Increment DI         |
|           |            |           |             |                      |
| 1114      | 89 15      | MOV       | [DI], DX    | Load DX value into   |
|           |            |           |             | DI                   |
| 1116      | CC         | INT3      |             | Break point          |
|           |            |           |             |                      |

## **Input:**

AX (dividend) =0083

BX (divisor) =02

## **Output:**

1522→41 (quotient)

1523→01 (remainder)

## **CONCLUSION:-**

From the above Experiment we studied the Division of two 16-bit number without carry using 8086 instructions.

#### AIM OF THE EXPERIMENT:-

Write a program to find smallest number in data array using 8086 Microprocessors.

#### **APPARATUS REQUIRED:-**

• NVIS 8086 Trainer kit.

#### THEORY: -

- The given data array is 8341, 7258, 4639, 8453, 9630. These are hexadecimal numbers.
- As there are five 16-bit numbers in the given data array, the count is 0005. Two consecutive memory locations store a 16-bit numbers i.e. two bytes of a 16-bit number.

#### **PROCEDURE:-**

Assembly language programs for microprocessor 8086 can be executed on its trainer kit as per the following steps

#### STEP 1- STORAGE OF PROGRAM MACHINE CODES

• RESET→EB/AX (Examine byte)→starting address of program (2000)→NEXT→Now enter all the machine codes, one after the other followed by the key 'NEXT'.

#### **STEP 2-DECLARATION OF INPUTS**

• Input values to the program should be declared as  $\rightarrow$ . TYY

#### STEP 3-EXECUTION OF PROGRAM:

• The program can be executed as GO→Starting address of the program (2000)→.TYY

#### STEP 4-RESULT VERIFICATION OF REGISTERS

Output of the executed program can be verified as ER/BX (Register B)→
 .TYY→ER/BX→EX/AX (To check the content of register A

| EFFECTIVE | MNEMONICS | LABEL | MNEMONICS | OPERANDS  | COMMENTS                                           |
|-----------|-----------|-------|-----------|-----------|----------------------------------------------------|
| ADDRESS   | CODES     |       |           |           |                                                    |
| 0101      | B8,FF,FF  |       | MOV       | AX,FFFF   | Initial value for comparison.                      |
| 0104      | BE,00,02  |       | MOV       | SI,0200   | Memory address in SI.                              |
| 0107      | 8B,0C     |       | MOV       | CX,[SI]   | Count in CX                                        |
| 0109      | 46        | BACK  | INC       | SI        | Increment SI                                       |
| 010A      | 46        |       | INC       | SI        | Increment SI                                       |
| 010B      | 3B,04     |       | СМР       | AX,[SI]   | Compare previous smallest with next number         |
| 010D      | 72,02     |       | JB        | GO        | Jump if<br>number in<br>AX is smaller<br>i.e. CF=1 |
| 010F      | 8B,04     |       | MOV       | AX,[SI]   | Save next smaller                                  |
| 0111      | E2,F6     | GO    | LOOP      | BACK      | Jump to back<br>until CX<br>becomes zero           |
| 0113      | A3,51,02  |       | MOV       | [0251],AX | Store smallest<br>number in<br>memory              |
| 0116      | CC        |       | INT 3     |           | Interrupt program                                  |

# DATA :-

0201-00 H

0202-41 H

0203-83 H

0204-58 H

0205-72 H

0206-39 H

0207-46 H

0208-53 H

0209-84 H

020A-30 H

020B-96 H

#### **RESULT:-**

0251-39 H

0252-46 H

## **CONCLUSION:-**

From the above Experiment we studied the find smallest number in data array using 8086 microprocessor.

#### **AIM OF THE EXPERIMENT:-**

Write a program to largest number in data array using 8086 Microprocessors.

#### **APPARATUS REQUIRED:-**

• NVIS 8086 Trainer kit.

#### THEORY:-

- The given data array is: 8341, 7258, 4639, 8453, and 9630. These are hexadecimal numbers.
- Since there are five 16-bit number in a given data array, the count is 0005. Two consecutive memory locations store a 16-bit number i.e., two bytes of a 16-bit binary number.

#### PROCEDURE:-

Assembly language programs for microprocessor 8086 can be executed on its trainer kit as per the following steps

#### STEP 1- STORAGE OF PROGRAM MACHINE CODES

 RESET→EB/AX (Examine byte)→starting address of program (2000)→NEXT→Now enter all the machine codes, one after the other followed by the key 'NEXT'.

#### STEP 2-DECLARATION OF INPUTS

• Input values to the program should be declared as  $\rightarrow$ . TYY

#### STEP 3-EXECUTION OF PROGRAM

• The program can be executed as GO→starting address of the program (2000)→.TYY

#### STEP 4-RESULT VERIFICATION OF REGISTERS

Output of the executed program can be verified as ER/BX (Register B)→
 .TYY→ER/BX→EX/AX (To check the content of register A)

| ADDRESS | MNEMONIC<br>CODES | LABLE | MNEMONICS | OPERANDS   | COMMENTS                                                  |
|---------|-------------------|-------|-----------|------------|-----------------------------------------------------------|
| 0101    | B8, 00, 00        |       | MOV       | AX, 0000   | Initial value for comparison                              |
| 0104    | BE, 00, 02        |       | MOV       | SI, 0200   | memory<br>address in SI                                   |
| 0107    | 8B, 0C            |       | MOV       | CX, [SI]   | count in CX                                               |
| 0109    | 46                | BACK  | INC       | SI         | increment SI                                              |
| 010A    | 46                |       | INC       | SI         | increment SI                                              |
| 010B    | 3B, 04            |       | CMP       | AX, [SI]   | compare<br>previous largest<br>number with<br>next number |
| 010D    | 73, 02            |       | JAE       | GO         | Jump if number in AX is greater i.e. CF = 0               |
| 010F    | 8B, 04            |       | MOV       | AX, [SI]   | save next larger<br>number in AX                          |
| 0111    | E2, F6            | GO    | LOOP      | BACK       | jump to BACK<br>until CX<br>become zero                   |
| 0113    | A3, 51, 02        |       | MOV       | [0251], AX | store largest<br>number in<br>memory                      |
| 0116    | CC                |       | INT3      |            | interrupt<br>program                                      |

0200-05H 2052-96H

0201-00H 0251-30H

0202-41H

0203-83H

0204-58H

0205-72H

0206-39H 0207-46H 0208-53H 0209-84H 020A-30H

020B -96H

## **CONCLUSION:-**

From the above Experiment we studied the find Largest Number in Data Array using 8086 microprocessor.